## **How to Add Units Description column**

The **Units Description column** is used to show the Units setup for the Account or Primary Account. This is a useful information on reports with Account or Primary Account row setup. This tells you the Units setup for the Account of Primary Account

Follow these steps on how to create Units Description column type.

- 1. A new row will be available in the grid section.
- 2. In the Column Type field, select Units Description.
- In the Column Name field, enter the name you would like to call the column. The value entered in this field may show on your financial report, granted the Caption field for that column is set to Column Name. This is discussed more on How to Add Column Name Row.
- 4. In the Caption field, select the type of caption you want for the column. This is discussed more on How to Add Column Name Row.
- 5. In the Width field, set it to your desired column width. By default it is set to 160 pixels, which is approximately 1 1/4 inches.
- 6. In the Alignment field, set how the value for the column be displayed.
  - Select Center if you want it Centered
  - · Select Left if you want it Left Aligned
  - Select Right if you want it Right aligned
- 7. There is an ability to show or hide the column. Check the Hidden checkbox if you decide to hide the column. This is discussed more on How Hidden checkbox works when enabled.
- 8. All other fields are not anymore necessary so you can leave those out.

This is how Units Description column will look like when you follow the above steps.

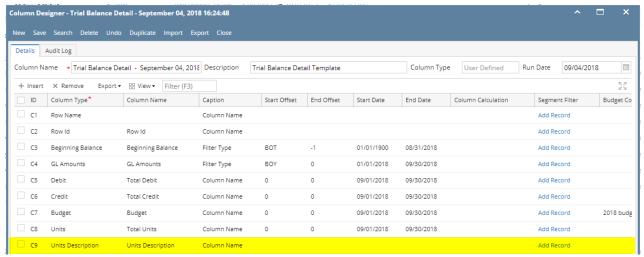

Here's how it is shown when report is previewed/printed. Highlighted is the **Units Description** column type.

| Balance She     | eet - June 20, 2019 10:2:58 |              |               |             |                                            | _               |                       |
|-----------------|-----------------------------|--------------|---------------|-------------|--------------------------------------------|-----------------|-----------------------|
| AS 01 0/20/2019 |                             |              |               |             |                                            | Ini             | ırsday, June 20, 2019 |
|                 |                             |              |               |             |                                            |                 | 4:52 PM               |
| Row Id          |                             | Current Year | Current Units | Prior Year  | Prior Units <mark>Units Description</mark> | Ending Balance  | Percentage            |
| Asset           |                             |              |               |             |                                            |                 |                       |
| R3              | Asset                       | 36,833,747   | 28,888,484    | 36,784,008  | 28,888,448                                 | 36,833,747.09   | 0.00%                 |
| R5              | Cash Accounts               | -78,974,657  | -29,108,321   | -78,450,665 | -29,108,477                                | (78,974,656.76) | 0.00%                 |
| R7              | Receivables                 | 25,093,755   | 3,707,917     | 24,712,221  | 3,692,217                                  | 25,093,755.02   | 0.00%                 |
| R8              | Prepaids                    | 1,790,236    | 1,327,749     | 1,790,236   | 1,327,749                                  | 1,790,236.00    | 0.00%                 |
| R9              | Inventories                 | 864,493,971  | 70,990,725    | 849,891,602 | 68,275,685                                 | 864,493,970.64  | 0.00%                 |
| R12             | Other Assets                | -1,455,918   | -7,327,749    | -1,455,736  | -7,089,174                                 | (1,455,917.81)  | 0.00%                 |
| R15             | Total Assets :              | 847,781,134  | 68,478,805    | 833,271,666 | 65,986,448                                 | 847,781,134.18  | 0.00%                 |
|                 |                             |              |               |             |                                            |                 |                       |
| Liability       |                             |              |               |             |                                            |                 |                       |
| R19             | Liability                   | 282,395      | 8             | 271,752     | 8                                          | 282,394.87      | 0.00%                 |
| R21             | Payables                    | 36,747,641   | 3,854,997     | 11,622,728  | -415,326                                   | 36,747,640.72   | 0.00%                 |
| R22             | Other Payables              | 725,381,380  | 50,003,465    | 736,208,713 | 51,305,985                                 | 725,381,380.15  | 0.00%                 |
| R23             | Sales Tax Payables          | 861,334      | 0             | 861,184     | 0                                          | 861,333.97      | 0.00%                 |
| R24             | Payroll Tax Liabilities     | 516          | 0             | 496         | 0                                          | 516.21          | 0.00%                 |
| R26             | Pending Payables            | 460,001      | 188,163       | 415,437     | 151,163                                    | 460,001.20      | 0.00%                 |
| R28             | Payroll Taxes Current       | 199,696      | 0             | 197,077     | 0                                          | 199,695.72      | 0.00%                 |
| R29             | Payroll Deductions          | 41,324       | 0             | 40.930      | 0                                          | 41.323.79       | 0.00%                 |
| R30             | Employer Liability          | 75,087       | -4            | 73,890      | -4                                         | 75,087.37       | 0.00%                 |
| R32             | Total Liabilities :         | 764,049,374  | 54,046,629    | 749,692,207 | 51,041,826                                 | 764,049,374.00  | 0.00%                 |

The **Units Description column** is used to show the Units setup for the Account or Primary Account. This is a useful information on reports with Account or Primary Account row setup. This tells you the Units setup for the Account of Primary Account

Follow these steps on how to create Units Description column type.

- 1. A new row will be available in the grid section.
- 2. In the Column Type field, select Units Description.
- 3. In the Column Name field, enter the name you would like to call the column. The value entered in this field may show on your financial report, granted the Caption field for that column is set to Column Name. This is discussed more on How to Add Column Name Row.
- 4. In the Caption field, select the type of caption you want for the column. This is discussed more on How to Add Column Name Row.
- 5. In the Width field, set it to your desired column width. By default it is set to 160 pixels, which is approximately 1 1/4 inches.
- 6. In the Alignment field, set how the value for the column be displayed.
  - · Select Center if you want it Centered
  - · Select Left if you want it Left Aligned
  - Select Right if you want it Right aligned

- 7. There is an ability to show or hide the column. Check the Hidden checkbox if you decide to hide the column. This is discussed more on How Hidden checkbox works when enabled.
- 8. All other fields are not anymore necessary so you can leave those out.

This is how Units Description column will look like when you follow the above steps.

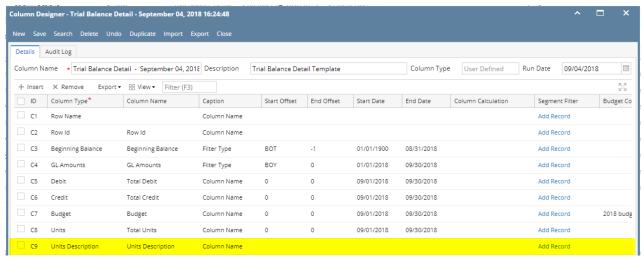

Here's how it is shown when report is previewed/printed. Highlighted is the **Units Description** column type.

| Trial Balance Detail - September 04,                       | 2018 16:24:48 |                         |                         |             |              |        |               |                                     |
|------------------------------------------------------------|---------------|-------------------------|-------------------------|-------------|--------------|--------|---------------|-------------------------------------|
| As Of 9/4/2018                                             |               |                         |                         |             |              |        | Thur          | sday, September 6, 2018<br>10:55 AM |
|                                                            | Row Id        | 01/01/1900 - 08/31/2018 | 01/01/2018 - 09/30/2018 | Total Debit | Total Credit | Budgel | t Total Units | Units Description                   |
| 40000-0000-001 - Sales - Home office - Grains              | R2            | 5.00                    | 5.00                    | 0.00        | 0.00         | 0.00   | 0.00          |                                     |
| 40000-0001-001 - Sales - Fort Wayne - Grains               | R2            | 2,613.00                | 2,613.00                | 0.00        | 0.00         | 0.00   | 0.00          |                                     |
| 40000-0001-004 - Sales - Fort Wayne - Gas                  | R2            | 11,648.62               | 11,648.62               | 0.00        | 0.00         | 0.00   | 0.00          | Gallons                             |
| 40000-0001-007 - Sales - Fort Wayne - Diesel               | R2            | 6,933.89                | 6,933.89                | 0.00        | 0.00         | 0.00   | 0.00          | Gallons                             |
| 40000-0001-014 - Sales - Fort Wayne - Propane              | R2            | 14,595.69               | 14,595.69               | 0.00        | 0.00         | 0.00   | 0.00          | Gallons                             |
| 40000-0001-106 - Sales - Fort Wayne - Snacks               | R2            | 43.50                   | 38.00                   | 33.00       | 27.50        | 0.00   | (1.00)        |                                     |
| 40010-0001-001 - Sales -Taxable - Fort Wayne - Grains      | R2            | 64,557.21               | 64,557.21               | 0.00        | 0.00         | 0.00   | 0.00          |                                     |
| 40010-0001-006 - Sales -Taxable - Fort Wayne - Gas         | R2            | 164,367.97              | 164,367.97              | 0.00        | 0.00         | 0.00   | 0.00          |                                     |
| 40010-0001-007 - Sales -Taxable - Fort Wayne - Diesel      | R2            | 273,416.82              | 273,416.82              | 0.00        | 0.00         | 0.00   |               |                                     |
| 40010-0002-001 - Sales -Taxable - Indianapolis - Grains    | R2            | 4,200.00                | 4,200.00                | 0.00        | 0.00         | 0.00   |               |                                     |
| 40015-0101-000 - Sales -Non-Tax - iRely Mart - Admin       | R2            | 62.11                   | 62.11                   | 0.00        | 0.00         | 0.00   | 0.00          |                                     |
| 40500-9002-103 - Storage Income-Austin Tech Hub-Tobacco    | R2            | 0.00                    | 0.00                    | 0.00        | 0.00         | 666.00 |               |                                     |
| 41000-0000-000 - Freight Income - Home office - Admin      | R2            | (12,500.00)             | (12,500.00)             | 0.00        | 0.00         | 0.00   |               |                                     |
| 41000-0001-000 - Freight Income - Fort Wayne - Admin       | R2            | 261.07                  | 261.07                  | 0.00        | 0.00         | 0.00   |               |                                     |
| 42001-0001-001 - Software Sales-Fort Wayne-Grains          | R2            | 2,500.00                | 2,500.00                | 0.00        | 0.00         | 0.00   |               |                                     |
| 45000-0001-101 - Discount Take - Fort Wayne - Pop          | R2            | (1.85)                  | (1.85)                  | 0.00        | 0.00         | 0.00   |               |                                     |
| 45000-0005-100 - Discount Take-Chatham-General Merchandise | R2            | 9.12                    | 9.12                    | 0.00        | 0.00         | 0.00   |               |                                     |
| 47000-0001-005 - Sales Advance -Fort Wayne-Feed            | R2            | (100.00)                | (100.00)                | 0.00        | 0.00         | 0.00   |               |                                     |
| 47000-4001-001 - Sales Advance -Remote Scale 2-Grains      | R2            | 850.00                  | 850.00                  | 0.00        | 0.00         | 0.00   |               |                                     |
| 49000-0000-000 - Other Income - Home office - Admin        | R2            | 100.00                  | 100.00                  | 0.00        | 0.00         | 0.00   |               |                                     |
| 49000-0001-000 - Other Income - Fort Wayne - Admin         | R2            | 3,794.75                | 3,794.75                | 0.00        | 0.00         | 0.00   |               |                                     |
| 49100-0001-000 - Tank Rent - Fort Wayne - Admin            | R2            | 80.00                   | 80.00                   | 0.00        | 0.00         | 0.00   | 0.00          |                                     |
|                                                            |               |                         |                         |             |              |        |               |                                     |

The **Units Description column** is used to show the Units setup for the Account or Primary Account. This is a useful information on reports with Account or Primary Account row setup. This tells you the Units setup for the Account of Primary Account

Follow these steps on how to create Units Description column type.

- 1. A new row will be available in the grid section.
- 2. In the Column Type field, select Units Description.
- 3. In the Column Name field, enter the name you would like to call the column. The value entered in this field may show on your financial report, granted the Caption field for that column is set to Column Name. This is discussed more on How to Add Column Name Row.
- 4. In the Caption field, select the type of caption you want for the column. This is discussed more on How to Add Column Name Row.
- 5. In the Width field, set it to your desired column width. By default it is set to 160 pixels, which is approximately 1 1/4 inches.
- 6. In the Alignment field, set how the value for the column be displayed.
  - Select Center if you want it Centered
  - Select Left if you want it Left Aligned
  - Select Right if you want it Right aligned
- 7. There is an ability to show or hide the column. Check the Hidden checkbox if you decide to hide the column. This is discussed more on How Hidden checkbox works when enabled.
- 8. All other fields are not anymore necessary so you can leave those out.

This is how Units Description column will look like when you follow the above steps.

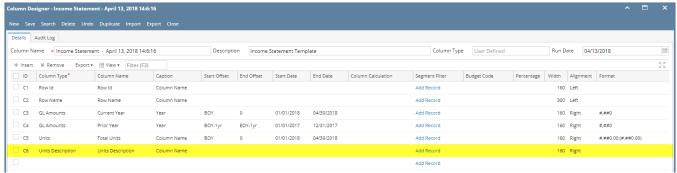

Here's how it is shown when report is previewed/printed. Highlighted is the Units Description column type.

| As Of 4/13/2018 | atement - April 13, 2018 14:6:16 |          |             |                | Fairless April 40, 0046 |
|-----------------|----------------------------------|----------|-------------|----------------|-------------------------|
| 48 01 4/13/2016 |                                  |          |             |                | Friday, April 13, 201   |
|                 |                                  |          |             |                | 4:10 PN                 |
| Row Id          | Row Name                         | 2018     | 2017        | Total Units    | Units Descrip           |
| Revenue         |                                  |          |             |                |                         |
| R3              | Revenue                          | 0        | 27,181      | 0.00           |                         |
| R4              | Sales                            | 217,334  | 2,147,320   | 79,648.07      |                         |
| R5              | Sales Discounts                  | 0        | -27         | 0.00           |                         |
| R6              | Other Income                     | 3,903    | 177,812     | 5.00           |                         |
| R9              | Total Revenues :                 | 221,237  | 2,352,286   | 79,653.07      |                         |
| Expense         |                                  |          |             |                |                         |
| R12             | Expense                          | 400      | -1,355      | 0.00           |                         |
| R13             | Cost of Goods Sold               | 2,088    | 3,212       | 1,116.32       |                         |
| R14             | Purchases                        | 276,813  | 8,228,188   | 81,973.42      |                         |
| R15             | Purchases Discounts              | -60      | -4,684      | 1,616,431.72   |                         |
| R16             | Other Purchases                  | -3,746   | 5,089       | (4,998.00)     |                         |
| R17             | Payroll Cogs                     | 0        | 1,575       | 0.00           |                         |
| R18             | Other Expenses                   | 15,727   | -35,938,515 | 16,005.50      |                         |
| R20             | Payroll Earnings                 | 85,594   | 542,299     | (411.00)       |                         |
| R21             | Payroll Tax Expenses             | 0        | 30          | 0.00           |                         |
| R22             | Payroll Expenses                 | 7,465    | 57,963      | 3.00           |                         |
| R24             | Total Expenses :                 | 384,281  | -27,106,198 | 1,710,120.96   |                         |
| R26             | NET PROFIT(LOSS):                | -163,044 | 29,458,484  | (1,630,467.89) |                         |

The **Units Description column** is used to show the Units setup for the Account or Primary Account. This is a useful information on reports with Account or Primary Account row setup. This tells you the Units setup for the Account of Primary Account

Follow these steps on how to create Units Description column type.

- 1. A new row will be available in the grid section.
- 2. In the Column Type field, select Units Description.
- 3. In the Column Name field, enter the name you would like to call the column. The value entered in this field may show on your financial report, granted the Caption field for that column is set to Column Name. This is discussed more on How to Add Column Name Row.
- 4. In the Caption field, select the type of caption you want for the column. This is discussed more on How to Add Column Name Row.
- 5. In the Width field, set it to your desired column width. By default it is set to 160 pixels, which is approximately 1 1/4 inches.
- 6. In the Alignment field, set how the value for the column be displayed.
  - Select Center if you want it Centered
  - Select Left if you want it Left Aligned
  - Select Right if you want it Right aligned
- 7. There is an ability to show or hide the column. Check the Hidden checkbox if you decide to hide the column. This is discussed more on How Hidden checkbox works when enabled.
- 8. All other fields are not anymore necessary so you can leave those out.

This is how Units Description column will look like when you follow the above steps.

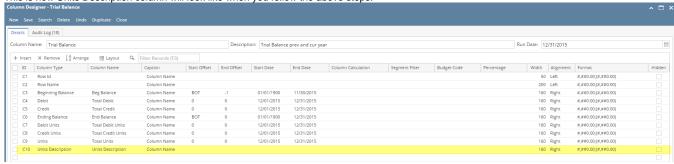

Here's how it is shown when report is previewed/printed. Highlighted is the **Units Description** column type.

| Of 12/31/2015                                 |             |             |              |             |                   |                    | Wednesda    | y, February 10, 2016<br>8:37 PM |
|-----------------------------------------------|-------------|-------------|--------------|-------------|-------------------|--------------------|-------------|---------------------------------|
|                                               | Beg Balance | Total Debit | Total Credit | End Balance | Total Debit Units | Total Credit Units | Total Units | Units Description               |
| 10000 - Check book in Bank                    | 7,092.04    | 0.00        | 0.00         | 7,092.04    | 0.00              | 0.00               | 0.00        |                                 |
| 12000 - Accounts Receivable                   | 700.00      | 140.00      | 0.00         | 840.00      | 0.00              | 0.00               | 0.00        |                                 |
| 16000 - Inventory<br>16001 - Inventory-item1  | 11,300.00   | 2,990.00    | 0.00         | 14,290.00   | 0.00              | 0.00               | 0.00        |                                 |
| 16001 - Inventory-item1                       | 1,100.00    | 0.00        | 0.00         | 1,100.00    | 0.00              | 0.00               | 0.00        |                                 |
| 16003 - Inventory - Test1                     | 2,690.00    | 0.00        | 0.00         | 2,690.00    | 0.00              | 0.00               | 0.00        |                                 |
| 1 16007 - Inventory - Coffee                  | 1.25        | 0.00        | 0.00         | 1.25        | 0.00              | 0.00               | 0.00        |                                 |
| 3 16022 - Inventory - RM                      | 2,480.00    | 0.00        | 0.00         | 2,480.00    | 0.00              | 0.00               | 0.00        |                                 |
| 1 16025 - Inventory in Transit new            | 3,500.00    | 0.00        | 0.00         | 3,500.00    | 0.00              | 0.00               | 0.00        |                                 |
| 2 16100 - Inventory in Transit                | 120.00      | 0.00        | 0.00         | 120.00      | 0.00              | 0.00               | 0.00        |                                 |
| 4 20000 - Accounts Payable                    | (2,010.00)  | 0.00        | 0.00         | (2,010.00)  | 0.00              | 0.00               | 0.00        |                                 |
| 21000 - AP Clearing                           | (17,400.00) | 0.00        | 2,990.00     | (20,390.00) | 0.00              | 0.00               | 0.00        |                                 |
| 21001 - AP Clearing new                       | (2,481.25)  | 0.00        | 0.00         | (2,481.25)  | 0.00              | 0.00               | 0.00        |                                 |
| 24010 - Payroll Taxes                         | (45.00)     | 0.00        | 0.00         | (45.00)     | 0.00              | 0.00               | 0.00        |                                 |
| 1 24050 - Federal Income Tax                  | (2,738.38)  | 0.00        | 0.00         | (2,738.38)  | 0.00              | 0.00               | 0.00        |                                 |
| 24110 - FICA ans Social Security              | (1,621.18)  | 0.00        | 0.00         | (1,621.18)  | 0.00              | 0.00               | 0.00        |                                 |
| 24150 - FICA Medicare<br>24201 - State Tax    | (379.14)    | 0.00        | 0.00         | (379.14)    | 0.00              | 0.00               | 0.00        |                                 |
| 24201 - State Tax                             | (382.50)    | 0.00        | 0.00         | (382.50)    | 0.00              | 0.00               | 0.00        |                                 |
| 24550 - 401K Deductions                       | (126.00)    | 0.00        | 0.00         | (126.00)    | 0.00              | 0.00               | 0.00        |                                 |
| 24850 - Employer FUTA                         | (88.59)     | 0.00        | 0.00         | (88.59)     | 0.00              | 0.00               | 0.00        |                                 |
| 24900 - Employer SUTA                         | (63.99)     | 0.00        | 0.00         | (63.99)     | 0.00              | 0.00               | 0.00        |                                 |
| 35000 - Owners Equity                         | (10.25)     | 0.00        | 0.00         | (10.25)     | 0.00              | 0.00               | 0.00        |                                 |
| 39000 - Retained Earnings                     | (1,000.00)  | 600.00      | 0.00         | (400.00)    | 0.00              | 0.00               | 0.00        |                                 |
| 40000 - Sales                                 | (560.00)    | 0.00        | 0.00         | (560.00)    | 0.00              | 0.00               | 0.00        |                                 |
| 40003 - Sales - Test1                         | (140.00)    | 0.00        | 0.00         | (140.00)    | 0.00              | 0.00               | 0.00        |                                 |
| 41500 - Fee Income<br>42000 - Interest Income | (100.00)    | 0.00        | 0.00         | (100.00)    | 0.00              | 0.00               | 0.00        |                                 |
| 42000 - Interest Income                       | (200.00)    | 0.00        | 0.00         | (200.00)    | 0.00              | 0.00               | 0.00        |                                 |
| 43000 - Options Income                        | (300.00)    | 0.00        | 0.00         | (300.00)    | 0.00              | 0.00               | 0.00        |                                 |
| 44000 - Credit Card Fee                       | (400.00)    | 0.00        | 0.00         | (400.00)    | 0.00              | 0.00               | 0.00        |                                 |
| 47000 - Sales Advance                         | (500.00)    | 0.00        | 0.00         | (500.00)    | 0.00              | 0.00               | 0.00        | por                             |
| 49000 - Other Income                          | (14,989.75) | 0.00        | 1,000.00     | (15,989.75) | 0.00              | 100.00             | (100.00)    | po                              |
| 49200 - Software                              | 0.00        | 0.00        | 140.00       | (140.00)    | 0.00              | 0.00               | (1.00)      |                                 |
| 50000 - Purchases Default                     | 400.00      | 0.00        | 0.00         | 400.00      | 0.00              | 0.00               | 0.00        | po                              |
| 50003 - COGS - Test1                          | 100.00      | 0.00        | 0.00         | 100.00      | 0.00              | 0.00               | 0.00        |                                 |
| 0 54100 - Salary Earnings                     | 8,500.00    | 0.00        | 0.00         | 8,500.00    | 0.00              | 0.00               | 0.00        |                                 |
| 2 54511 - Leave of Absence                    | 4,700.00    | 0.00        | 0.00         | 4,700.00    | 0.00              | 0.00               | 0.00        |                                 |
| 5 56000 - Employer Expenses                   | 810.59      | 0.00        | 0.00         | 810.59      | 0.00              | 0.00               | 0.00        |                                 |
| 56200 - Employer FICA Med                     | 189.57      | 0.00        | 0.00         | 189.57      | 0.00              | 0.00               | 0.00        |                                 |
| 7 56300 - Empployer FUTA                      | 88.59       | 0.00        | 0.00         | 88.59       | 0.00              | 0.00               | 0.00        |                                 |
| 3 56400 - Employer SUTA                       | 63.99       | 0.00        | 0.00         | 63.99       | 0.00              | 0.00               | 0.00        |                                 |
| 0 60000 - Miscellaneous Expense               | 0.00        | 400.00      | 0.00         | 400.00      | 40.00             | 0.00               | 40.00       | po                              |
| 80000 - Inventory Adjustment                  | 190.00      | 0.00        | 0.00         | 190.00      | 0.00              | 0.00               | 0.00        |                                 |
| 2 81000 - Labor                               | 10.00       | 0.00        | 0.00         | 10.00       | 0.00              | 0.00               | 0.00        |                                 |
| 99000 - Wash Account                          | 1,500.00    | 0.00        | 0.00         | 1,500.00    | 0.00              | 0.00               | 0.00        |                                 |
| 3                                             | 0.00        | 4,130.00    | 4.130.00     | 0.00        | 40.00             | 100.00             | (61.00)     |                                 |